# Simulating ALMA data

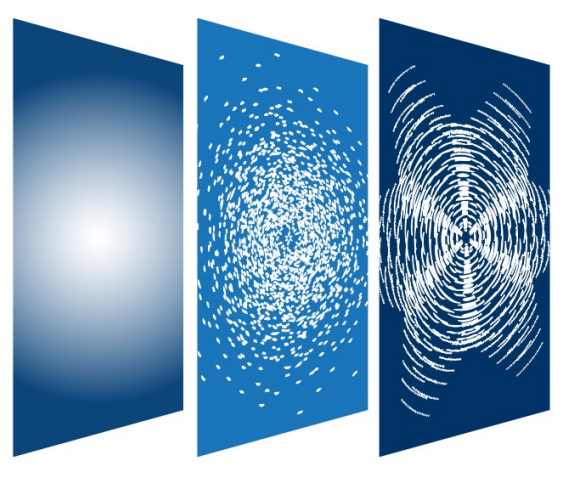

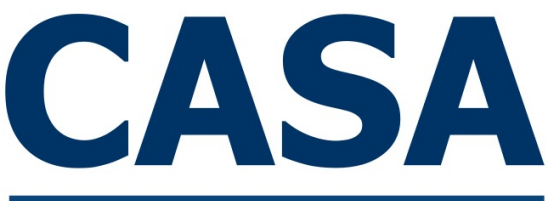

**Common Astronomy Software Applications** 

Bjorn Emonts *NRAO CASA User Liaison*

Credits: Andrew McNichols (NRAO - CASA) Remy Indebetouw (NRAO - Pipeline) CASA Team

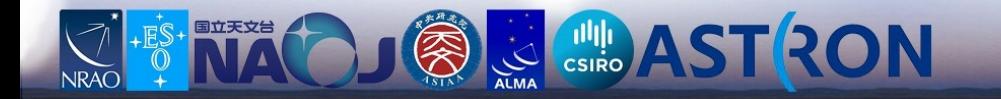

*"Running a simulation can help convince the TAC that your proposed observations are feasible."*

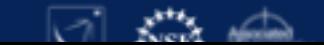

*"Running a simulation can help convince the TAC + yourself that your proposed observations are feasible."*

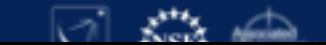

### Proposed resolution / array configuration

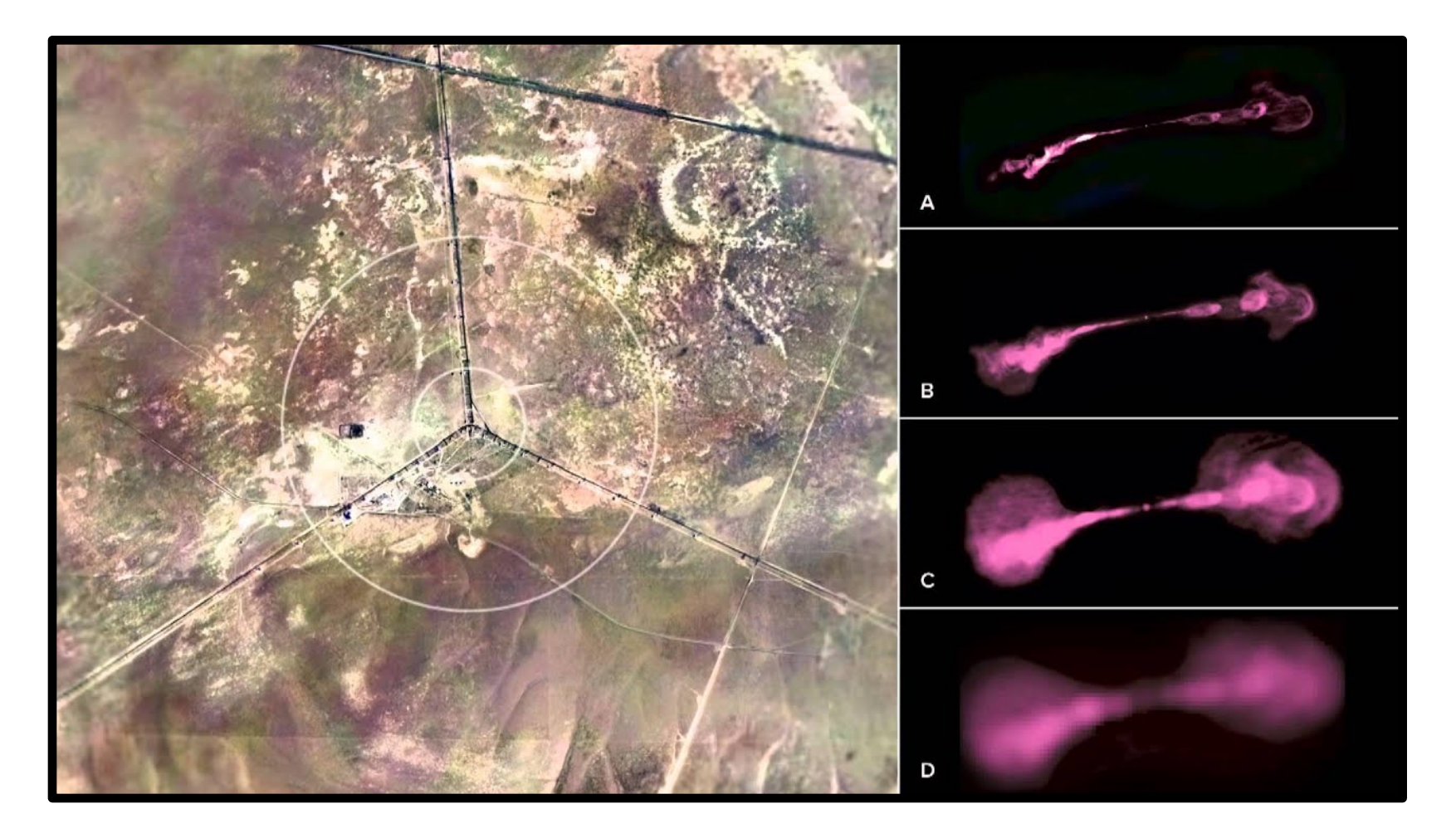

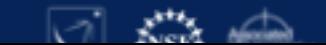

Proposed resolution / array configuration Track point-source

on the sky:

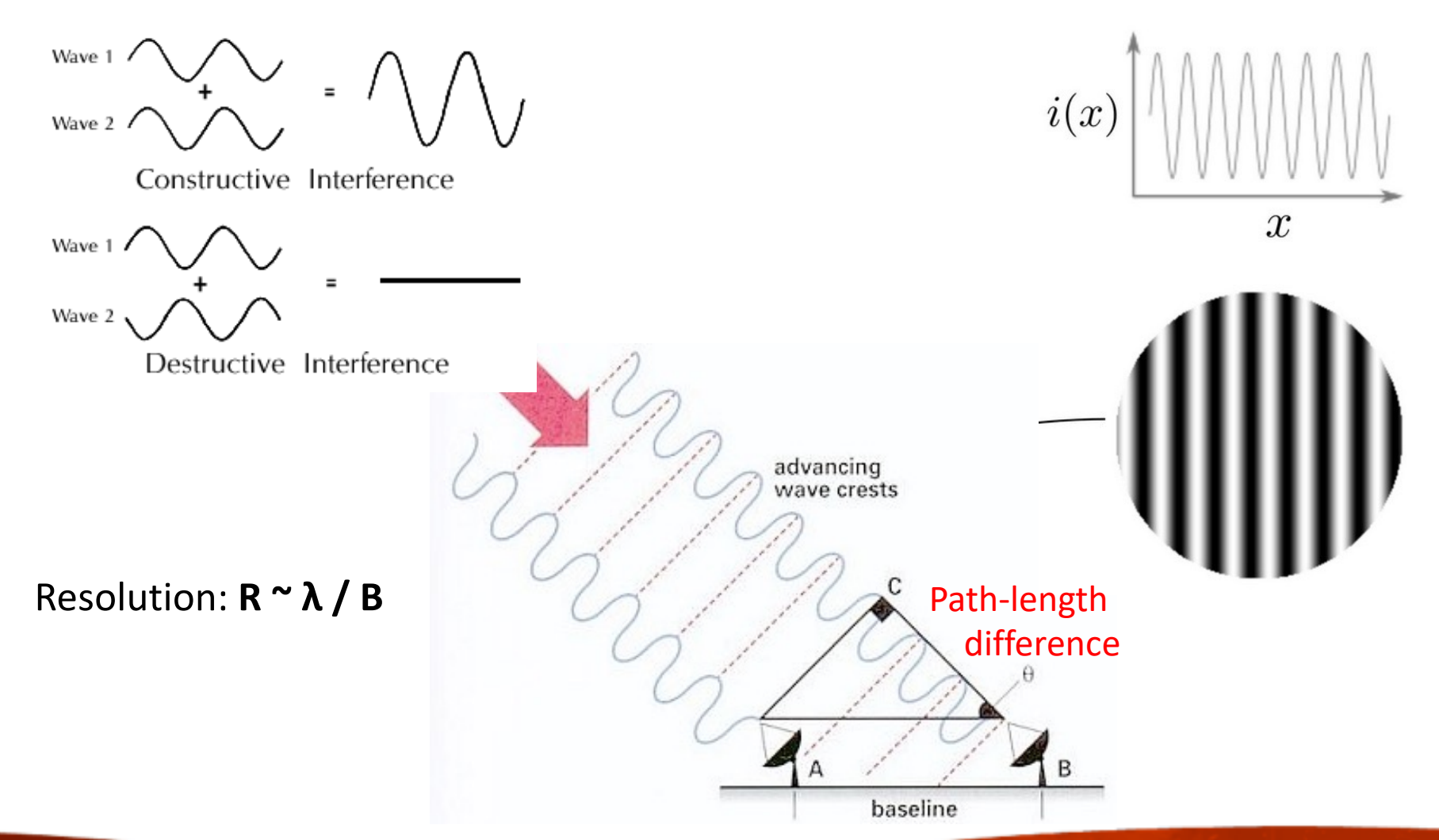

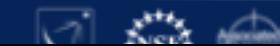

Proposed resolution / array configuration Track point-source

on the sky:

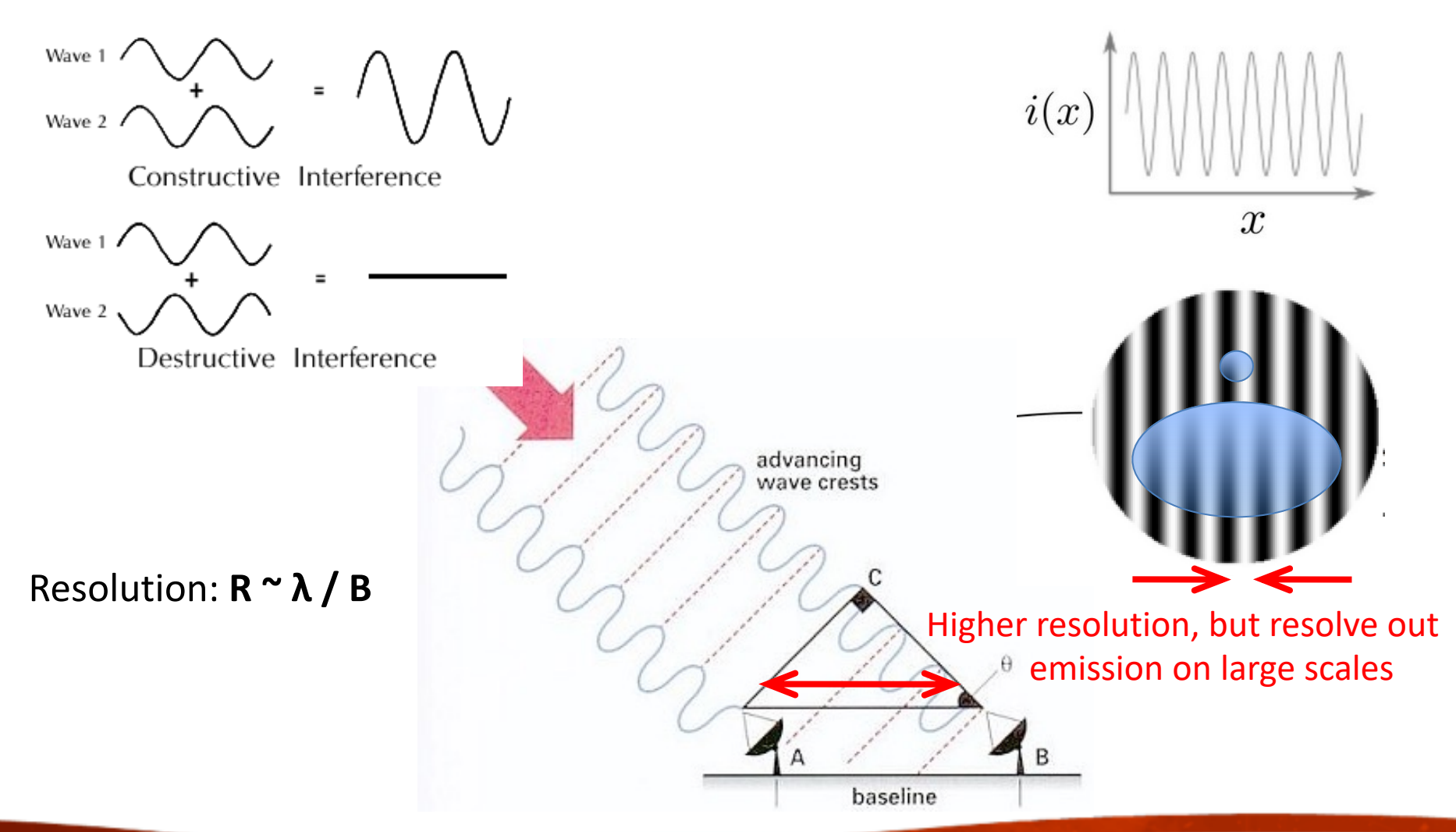

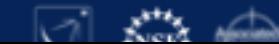

Proposed resolution / array configuration

- High resolution  $\rightarrow$  sufficient for science goals?
- At mm wavelengths, signal very easily resolved out *Example: ALMA Band 4 (150 GHz): 1km baseline*  $\rightarrow$  < 0.5 arcsec
- Largest Angular Scale set by shortest baseline  $\rightarrow$  not always useful, need sensitivity  $\rightarrow$  For brightness sensitivity, many short baselines

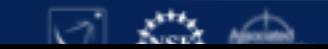

1. CASA software 2. (NRAO, ESO, NAOJ, JIVE)

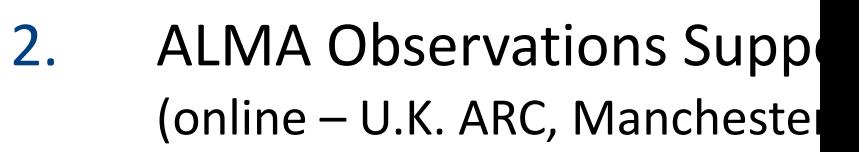

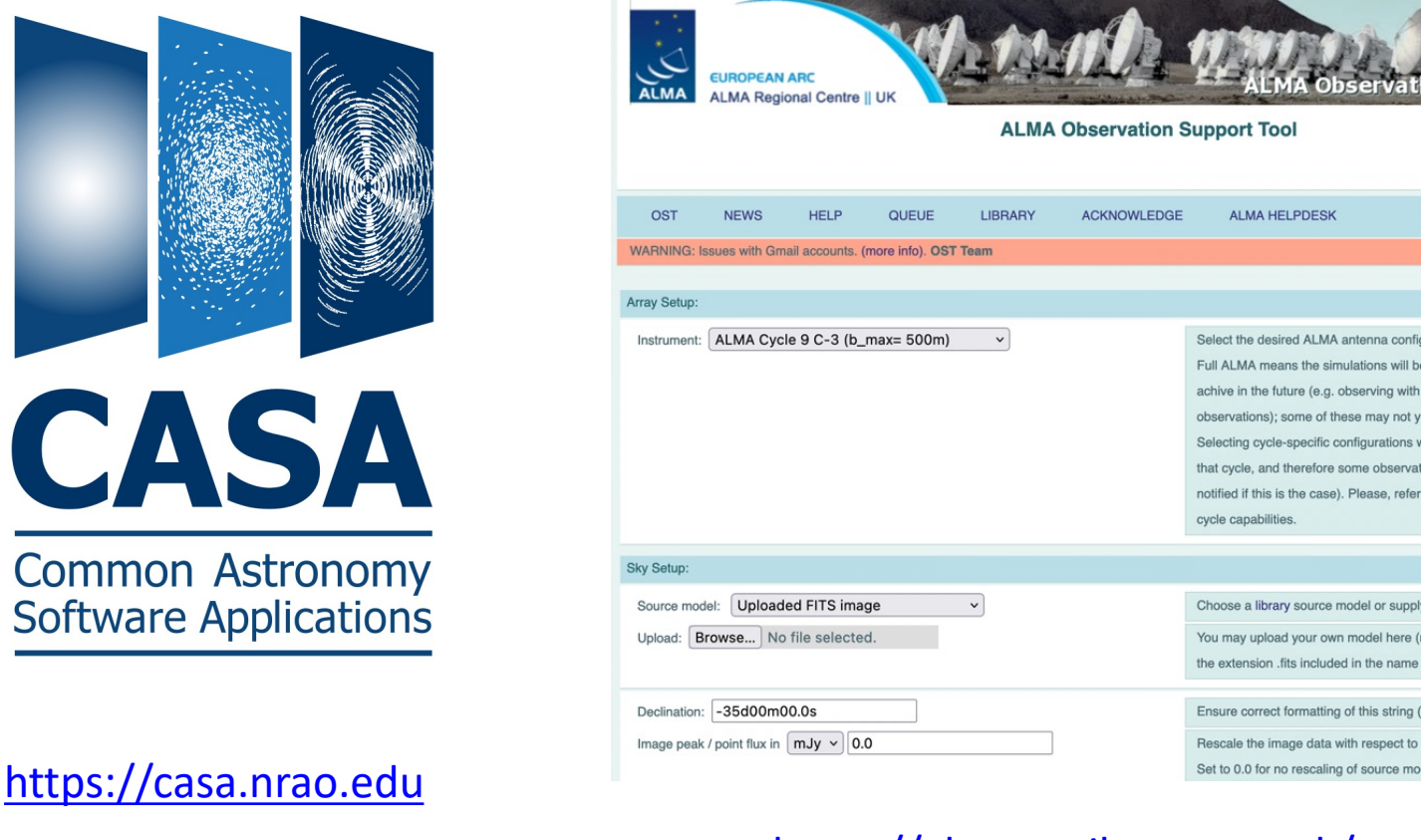

### https://almaost.jb.man.ac.uk/

## CASA Team

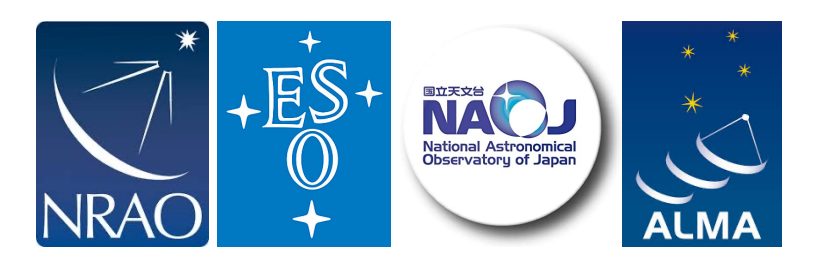

Urvashi Rau (NRAO-SO) Sandra Castro (ESO) Josh Marvil (NRAO-SO) George Moellenbrock (NRAO-SO) Takeshi Nakazato (NAOJ) Darrell Schiebel (NRAO-CV) Jan-Willem Steeb (NRAO-CV) Ville Suoranta (NRAO-CV)

Victor de Souza Magalhaes (NRAO-ALBQ) **Bjorn Emonts (NRAO-CV)** Enrique Garcia (ESO) **Bob Garwood (NRAO-CV)** Kumar Golap (NRAO-SO) **Justo Gonzalez Villalba (ESO)** Pam Harris (NRAO-SO) Yohei Hayashi (NAOJ) Josh Hoskins (NRAO-CV) Wataru Kawasaki (NAOJ) Jorge Lopez (NRAO-CV) **Andrew McNichols (NRAO-CV)** Dave Mehringer (NRAO-CV) Renaud Miel (NAOJ) Federico Montesino (ESO) Dirk Petry (ESO) Neal Schweighart (NRAO-CV) Kazuhiko Shimada (NAOJ) Takeshi Shakunaga (NAOJ) Tak Tsutsumi (NRAO-SO) Akeem Wells (NRAO-CV) Wei Xiong (NRAO-ALBQ)

CASA Lead, Lead scientific development Lead verification testing Lead scientific validation **Lead Calibration and VLBI** Lead Single Dish, Scientific development Lead visualization, Infrastructure development Lead infrastructure development **Lead Release Engineering** 

Scientific development **User Community Liaison** Infrastructure development Infrastructure, Verification testing Scientific development Scientific development Data visualization Scientific development, Single Dish Scientific development, Infrastructure Scientific development, Single Dish Infrastructure, Scientific development Infrastructure, Scientific development Scientific development, Verification testing Scientific development, Single Dish Infrastructure, Scientific development Scientific development Scientific development, Verification testing Scientific development, Single Dish Scientific development, Single Dish Scientific development, Verification testing Verification testing Infrastructure, Scientific development

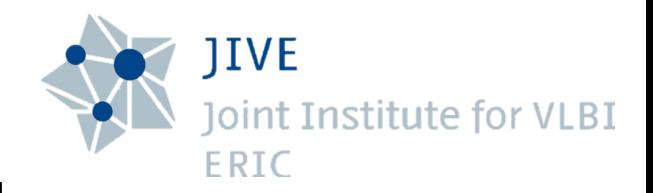

#### **CASA-VLBI**

**Ilse van Bemmel** (JIVE) *VLBI, Project Scientist* **Mark Kettenis** (JIVE) *VLBI, development* **Des Small** (JIVE) *VLBI, development* **Arpad Szomoru** (JIVE) *VLBI, management* **Marjolein Verkouter** (JIVE) *VLBI, management* **Aard Keipema** (JIVE) *VLBI, Jupyter kernel*

#### **ARDG (Algorithm Research & Development Group)**

**Sanjay Bhatnagar** (NRAO) - ARDG Lead **Mingyu (Genie) Hsieh** (NRAO) **Martin Pokorny** (NRAO) **Preshanth Jagannathan** (NRAO) **Srikrishna Sekhar** (NRAO, IDIA)

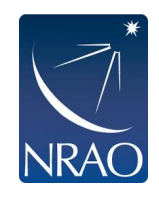

### Website (casa.nrao.edu)

Monolithic (all-inclusive 'plug-and-play')

Pip-wheel (Pythonic, Jupyter Notebooks, Google Colab)

```
Pipelines (ALMA, VLA)
```
Compatibility Operating Systems

### **Latest version: CASA 6.5**

New release every ~2 months!

CASA 6.5 is based on Python 3, and available either as a downloadable tar-file distribution wiu Python environment included, or as a modular version that can be installed with pip-wheels.

Manual processing can be done with any CASA version, but ALMA and VLA pipelines may differ and are not always included, so download the correct CASA version for pipeline use.

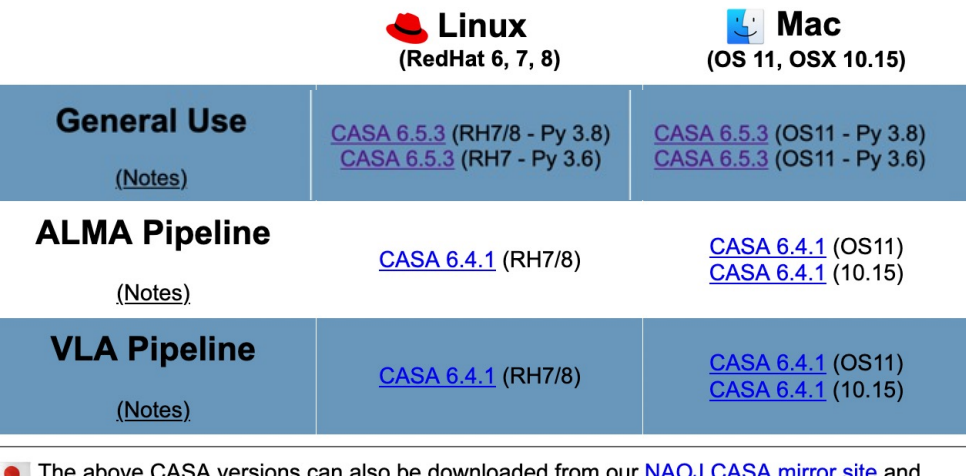

NAOJ CASA-pipeline mirror site, or via Google Drive.

### **CASA 6: pip-wheel installation**

CASA 6 can optionally be installed through modular pip-wheels, with the flexibility to build CASA tools and tasks into a customized Python environment. Instructions on how to install the pip-wheel version of CASA 6 can be found in CASA Docs: CASA 6 Installation and Usage

The modular pip-wheel version is not yet used in production by ALMA and VLA, and does not include any pipelines.

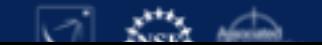

Website (casa.nrao.edu)

Monolithic (all-inclusive 'plug-and-play')

Pip-wheel (Pythonic, Jupyter Notebooks, Google Colab)

```
Pipelines (ALMA, VLA)
```
Compatibility Operating Systems

### **Latest version: CASA 6.5**

The Release Notes and Known Issues of the 6.5 release are available in **mCASA** Docs

CASA 6.5 is based on Python 3, and available either as a downloadable tar-file distribution with Python environment included, or as a modular version that can be installed with pip-wheels.

Manual processing can be done with any CASA version, but ALMA and VLA pipelines may differ and are not always included, so download the correct CASA version for pipeline use.

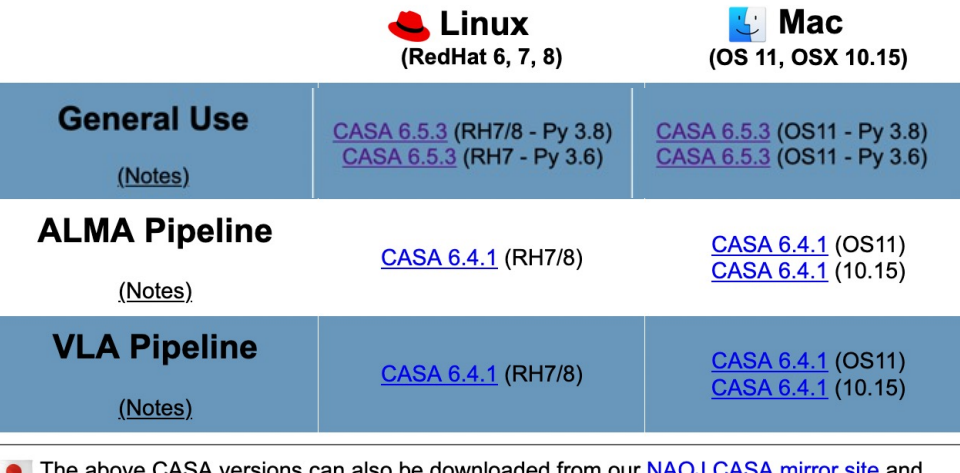

CASA versions can also be downloaded from our <u>NAOJ CASA mirror site</u> and NAOJ CASA-pipeline mirror site, or via Google Drive.

### **CASA 6: pip-wheel installation**

CASA 6 can optionally be installed through modular pip-wheels, with the flexibility to build CASA tools and tasks into a customized Python environment. Instructions on how to install the pip-wheel version of CASA 6 can be found in CASA Docs: CASA 6 Installation and Usage

The modular pip-wheel version is not yet used in production by ALMA and VLA, and does not include any pipelines.

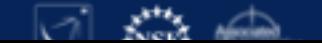

We execute tasks just like normal Python functions. Many times they will write information to the log or a specified output file, which we then must display. Website (ca [1]: from casatasks import listobs rc = listobs(vis='sis14 twhya calibrated flaqged.ms', listfile='obslist.txt', verbose=False, overwrite=True) !cat obslist.txt MeasurementSet Name: /content/sis14\_twhya\_calibrated\_flagged.ms MS Version 2  $\text{Monoint}$   $\text{Disc}= \frac{1}{\text{observed}}$   $\text{Disc}$   $\frac{1}{\text{Mod}2}$   $\text{Mod}(1/\text{Mod}(2/\text{Mod}(2/\$ Observed from 19-Nov-2012/07:36:57.0 to 19-Nov-2012/09:11:04.7 (UTC)  $\text{Pip-wheel}$  Fields: 5<br>  $\text{Pip}-\text{wheel}$  and Code Name<br>  $\frac{PR}{\text{p} \cdot \text{p} \cdot \text{p} \cdot$ Epoch SrcId nRows  $\theta$ 4200 2 none Ceres<br>3 none J1037-295 06:10:15.950590 +23.22.06.90668 J2000 3800 10:37:16.079736 -29.34.02.81316 J2000 16000  $\overline{5}$ none TW Hya 11:01:51.796000 -34.42.17.36600 J2000 53161 none 3c279 12:56:11.166576 -05.47.21.52464 J2000 5 3402 6 Spectral Windows: (1 unique spectral windows and 1 unique polarization setups) SpwID Name #Chans Frame Ch0(MHz) ChanWid(kHz) TotBW(kHz) CtrFreq(MHz) BBC Num Corrs ALMA\_RB\_07#BB\_2#SW-01#FULL\_RES 384 T0P0 372533.086 234375.0 372649.9688 2 XX YY  $\boldsymbol{\varnothing}$ 610.352 Pipelines (ALMA, VLA) ID= 25-25: 'DV23'='A007' COMDA $\,$  Another example, lets do channel averaging with MSTransform. Here we need to make sure we've deleted the previous output file if/when running multiple times. Since this task doesn't return anything, we can look a [ ]: from casatasks import mstransform os.system("rm -fr chanavg.ms") mstransform(vis='sis14\_twhya\_calibrated\_flagged.ms', outputvis='chanavg.ms', datacolumn='DATA', chanaverage=True, chanbin=3) !tail casa-202\*.log 2021-10-14 17:43:24 **INFO** MSTransformManager::parseMsSpecParams Tile shape is [0] 2021-10-14 17:43:24 **INFO** MSTransformManager::parseChanAvgParams Channel average is activated 2021-10-14 17:43:24 **INFO** MSTransformManager::parseChanAvgParams Channel bin is [3] 2021-10-14 17:43:24 MSTransformManager::colCheckInfo Adding DATA column to output MS from input DATA column **TNFO** 2021-10-14 17:43:24 **INFO** MSTransformManager::open Select data **INFO** MSTransformManager::createOutputMSStructure 2021-10-14 17:43:24 Create output MS structure **INFO** 2021-10-14 17:43:24 ParallelDataHelper::::casa Apply the transformations 2021-10-14 17:43:29 **INFO** mstransform::::casa Task mstransform complete. Start time: 2021-10-14 17:43:23.610120 End time: 2021-10-14 17:43:29.323998 2021-10-14 17:43:29 **INFO** mstransform::::casa ##### End Task: mstransform ##### 2021-10-14 17:43:29 **INFO** mstransform::::casa

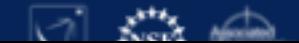

Website (casa.nrao.edu)

Monolithic (all-inclusive 'plug-and-play')

Pip-wheel (Pythonic, Jupyter Notebooks, Google Colab)

Pipelines (ALMA, VLA)

Compatibility Operating Systems

### **Latest version: CASA 6.5**

The Release Notes and Known Issues of the 6.5 release are available in muCASA Docs

CASA 6.5 is based on Python 3, and available either as a downloadable tar-file distribution with Python environment included, or as a modular version that can be installed with pip-wheels.

Manual processing can be done with any CASA version, but ALMA and VLA pipelines may differ and are not always included, so download the correct CASA version for pipeline use.

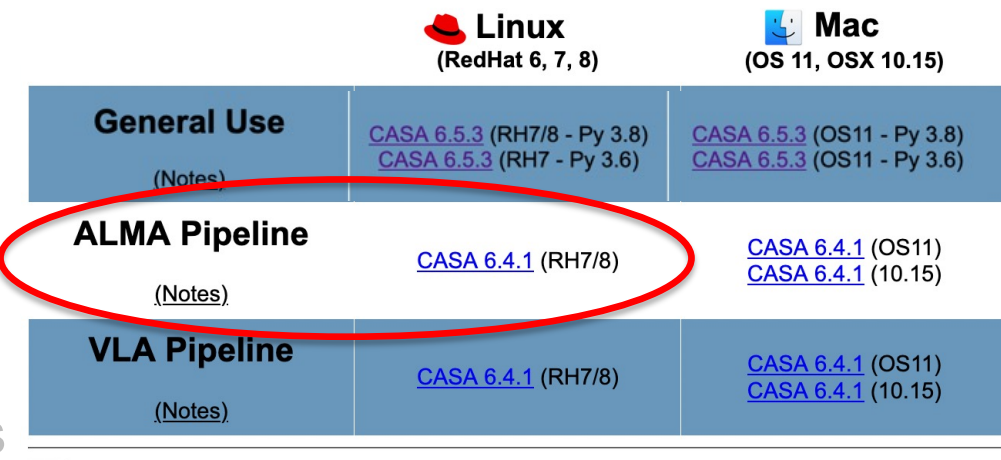

The above CASA versions can also be downloaded from our NAOJ CASA mirror site and NAOJ CASA-pipeline mirror site, or via Google Drive.

### **CASA 6: pip-wheel installation**

CASA 6 can optionally be installed through modular pip-wheels, with the flexibility to build CASA tools and tasks into a customized Python environment. Instructions on how to install the pip-wheel version of CASA 6 can be found in CASA Docs: CASA 6 Installation and Usage

The modular pip-wheel version is not yet used in production by ALMA and VLA, and does not include any pipelines.

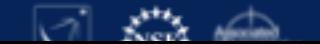

Website (casa.nrao.edu)

Monolithic (all-inclusive 'plug-and-play')

Pip-wheel (Pythonic, Jupyter Notebooks, Google Colab)

Pipelines (ALMA, VLA)

Compatibility Operating Systems

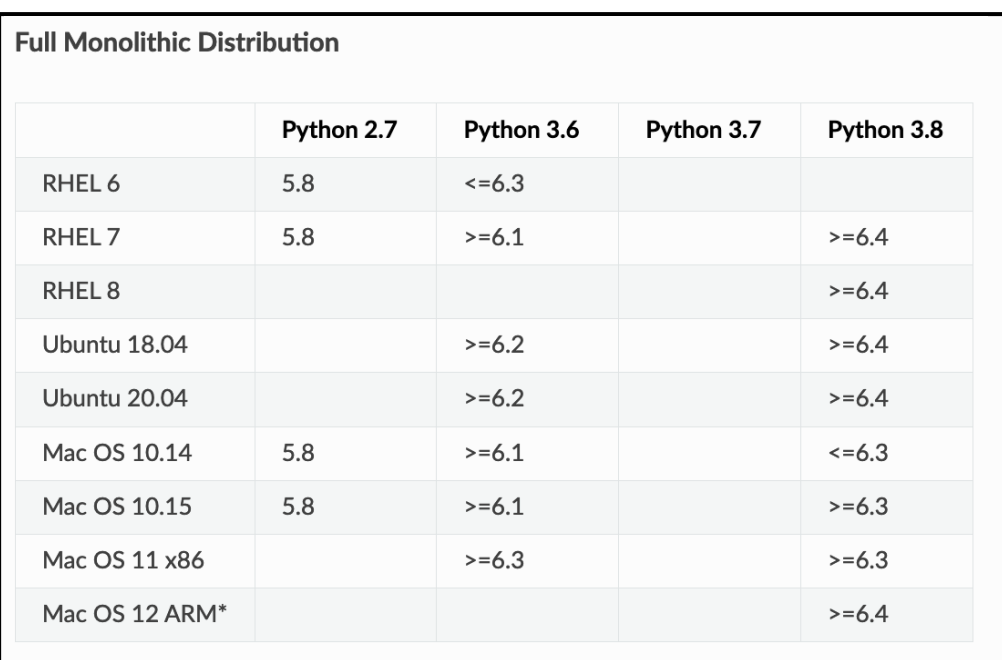

#### **Modular CASA**

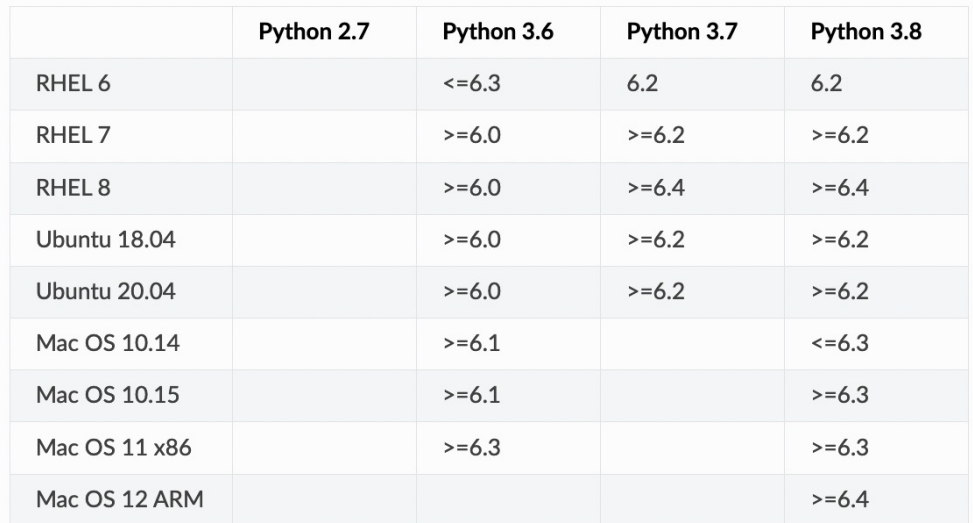

# The CASA Software

- **Tools**: basic C++ functions linked to Python interface  $\rightarrow$  **basic operations**
- **Tasks**: bundle tools + Python functionality  $\rightarrow$  **specific data reduction step** à *user friendly, parameter input*
- **GUIs**: Graphical User Interfaces to visualize and examine data/images
- **Data Repository**: Earth Orientation Parameters, reference frames, ephemeris data, beam models, *simulator config files*, etc

Manual, scripting & pipelines *(ALMA calibration & imaging, VLA calibration, VLA Sky Survey)*

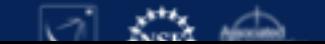

# CASA Documentation: CASA Docs on github

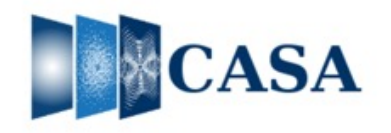

Search docs

**Release Information** Index API ⊕ Task List **Using CASA CASA Fundamentals External Data Calibration & Visibilities** Imaging & Analysis CARTA Pipeline Simulations **Parallel Processing** Memo Series & Knowledgebase **Community Examples Citing CASA** Change Log

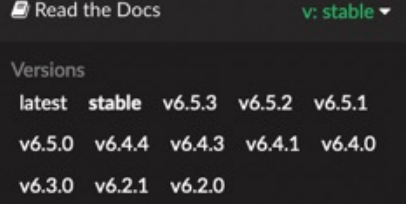

<sup>4</sup> » API » casatasks

**O** Edit on GitHub

#### casatasks

Tasks in CASA are python interfaces to the more basic toolkit. Tasks are executed to perform a single job, such as loading, plotting, flagging, calibrating, and imaging the data.

The parameters used and their defaults can be obtained by typing  $heb$  (<taskname>) at the Python prompt, where  $\leq t$ askname> is the name of a given task. This command lists all parameters, a brief description of the parameter, the parameter default, and any options if there are limited allowed values for the parameter.

#### **Experimental tasks and algorithms**

Some tasks and algorithms in CASA are labelled as Experimental or Unverified. These tasks have not been fully commissioned and/or verified. Such tasks are provided to enhance user capabilities, or because they are required for specific pipeline use.

The label Experimental or Unverified means that the task/algorithm falls under the following disclaimers:

- . Only a subset of modes have been incorporated into CASA unit/regression tests. These are documented in CASA Docs. Other options/modes may be run, and might work just fine, but they are not part of what has been tested carefully.
- Some parameters have been tested for specific use cases (as part of the algorithm development, publication, and CASA test programs), but we have not vet established best practices for all different situations. This information will build over time and will be incorporated into our documentation as appropriate.
- . Experimental tasks and algorithms may have Known Issues, representing CASA's current understanding of the state of the code. These Known Issues are clearly defined as part of CASA Docs.
- Parameter names and task structure can change, based on feedback and improved understanding of usability.

It is expected that ALMA and VLA pipelines will begin using experimental tasks only after they have stabilized for stand-alone use.

The complete listing of tasks available in CASA is as follows:

### Input / Output

ex ex ex

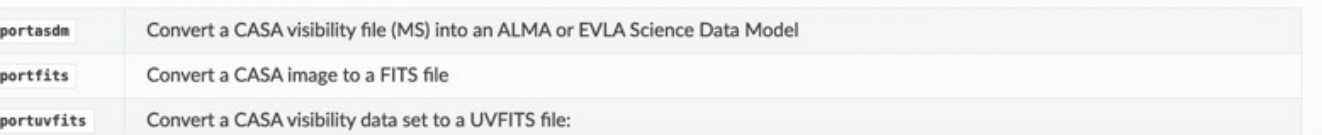

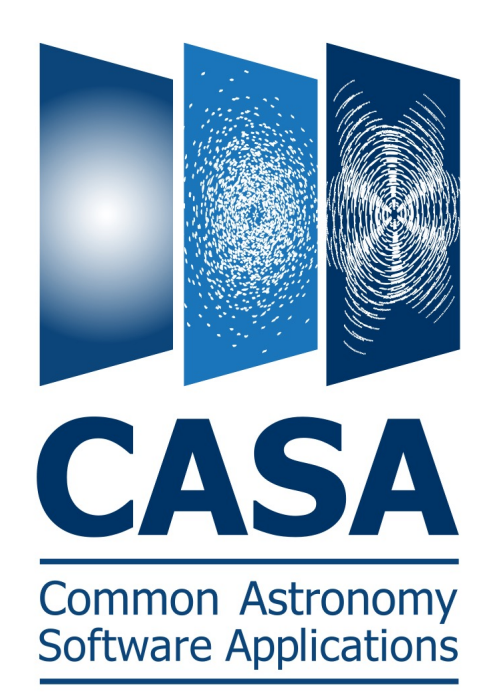

1. CASA simulation tasks:

- simobserve - simanalyze simalma
- 2. Simulator tools:

sm tool / simutil

### Use CASA 6 (or at least 5.7+)

(CASA 5.7: simulator upgraded clean  $\rightarrow$  tclean)

### Do not use CASA 5.3

(bug tool 'cl.addcomponents / ia.modify')

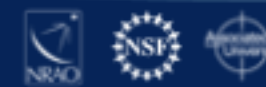

https://casa.nrao.edu

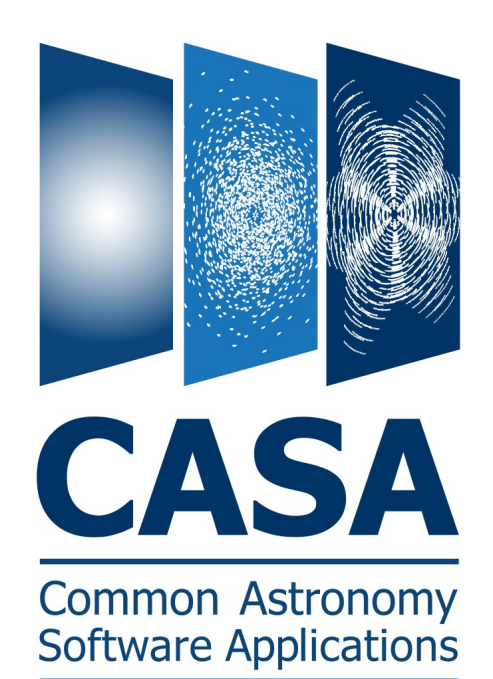

https://casa.nrao.edu

### 1. CASA simulation tasks:

- simobserve - simanalyze simalma
- 2. Simulator tools:

sm tool / simutil

## 3. Configuration files:

ALMA Cycle  $0 - 9 + ACA$ VLA, ngVLA, ATCA, PdbI, WSRT, CARMA, MeerKAT, SMA, VLBA

*Note: ALMA Cycle 6-9 config files unchanged*

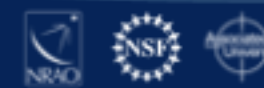

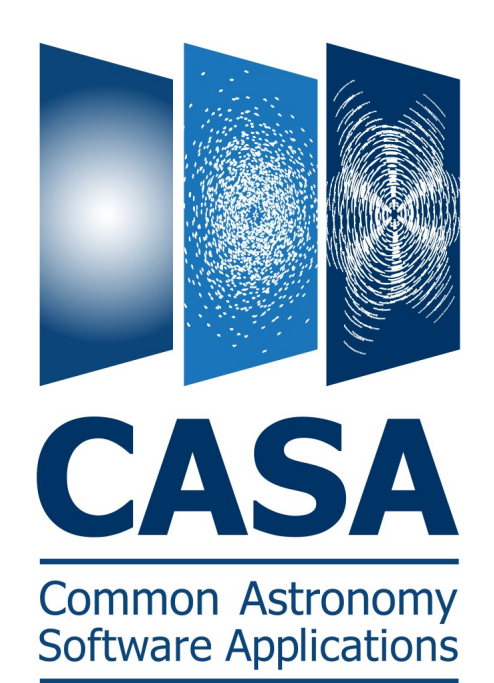

https://casa.nrao.edu

### 1. CASA simulation tasks:

- simobserve - simanalyze simalma
- 2. Simulator tools:

sm tool / simutil

# 3. Configuration files:

ALMA Cycle 0 – 9 + ACA VLA, ngVLA, ATCA, PdbI, WSRT, CARMA, MeerKAT, SMA, VLBA

4. Complex (non-ALMA) simulations:

Notebook examples CASA Docs

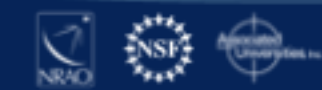

### CASA Guides

Telescope-specific tutorials  $\rightarrow$  data processing strategies https://casaguides.nrao.edu/

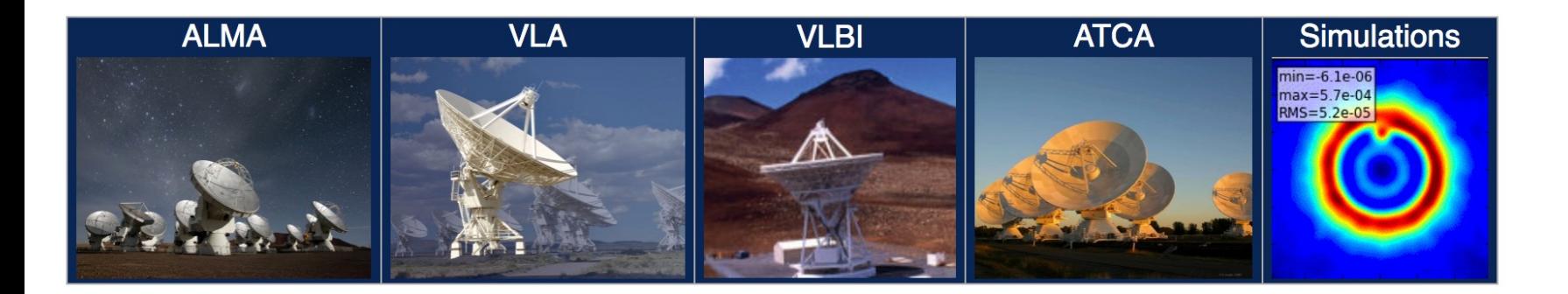

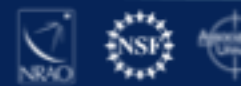

### CASA Guides

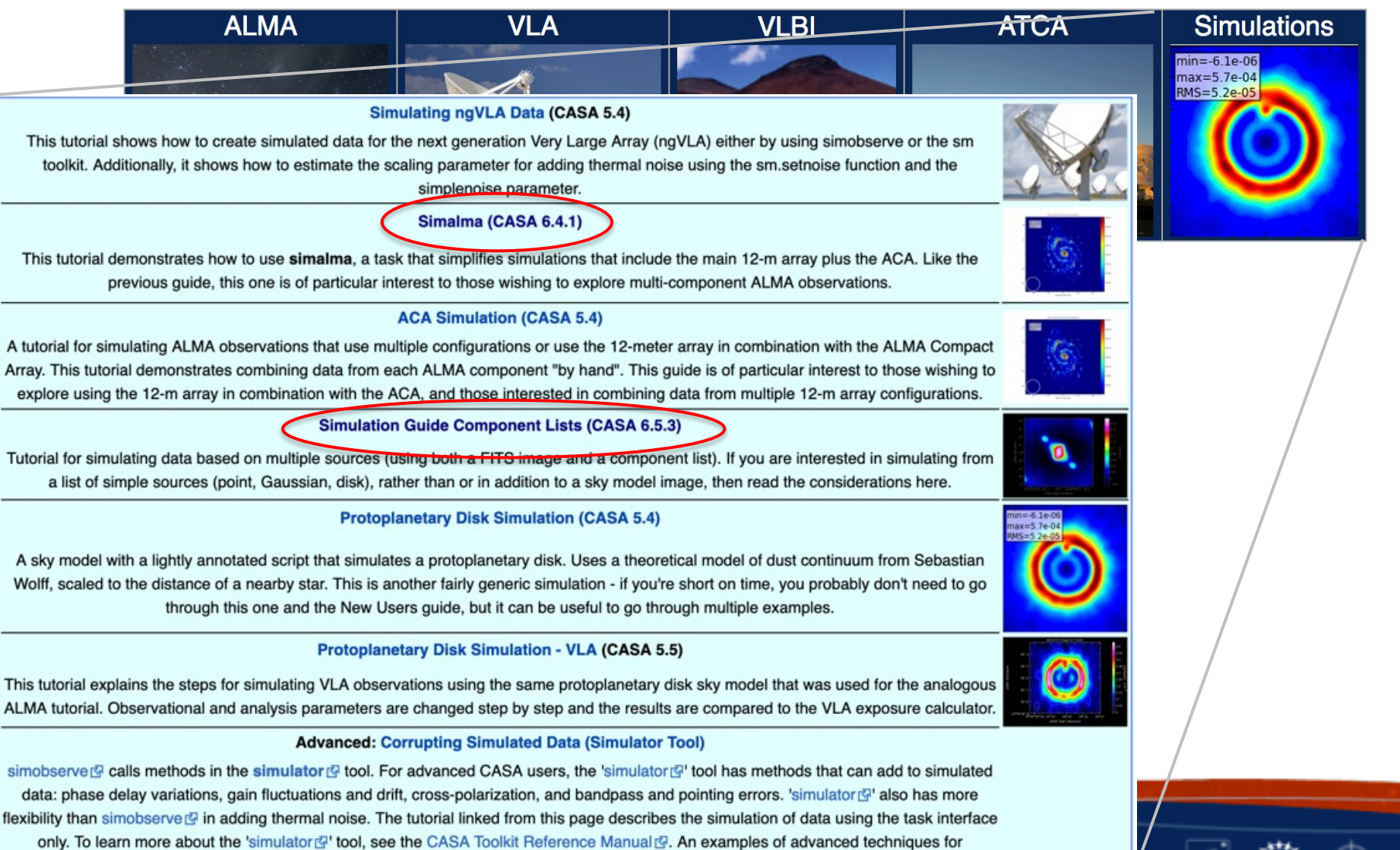

corrupting a cimulated Magayrament Cat ann be found in this CASA Quide an Corrupting Simulated Data (Simulater Tool)

## SIMALMA

CASA Guides: https://casaguides.nrao.edu /

# Model sky = Halpha image of M51 os.system('curl https://casaguides.nrao.edu/images/3/3f/M51ha.fits.txt -f -o M51ha.fits')  $=$  "M51ha.fits" skymodel

```
# Set model image parameters:
                                                                                          m51.aca.cycle5.skymodel.flat
indirection="J2000 23h59m59.96s -34d59m59.50s"
                                                                                                                          0.0032
incell="0.1arcsec"
                                                                             max=4.0e-0340
                                                                             RMS=4.5e-05
inbright="0.004"
                                                                                                                          0.0028
                                                                             ly/pixel
incenter="330.076GHz"
inwidth="50MHz"
                                                                                                                          0.0024
                                                                         20
                                                                                                                          0.0020
antennalist=["alma.cycle8.3.cfg","aca.cycle8.cfg"]
                                                                         \mathbf 00.0016
totaltime="1800s"
                                                                                                                          0.0012
tpnant = 2
                                                                        -20tptime="7200s"
                                                                                                                          0.0008
pwv=0.6mapsize="larcmin"
                                                                                                                          0.0004
                                                                        -4040
                                                                                        20
                                                                                                         -20-40inp
                                                                                             resized model sky
```
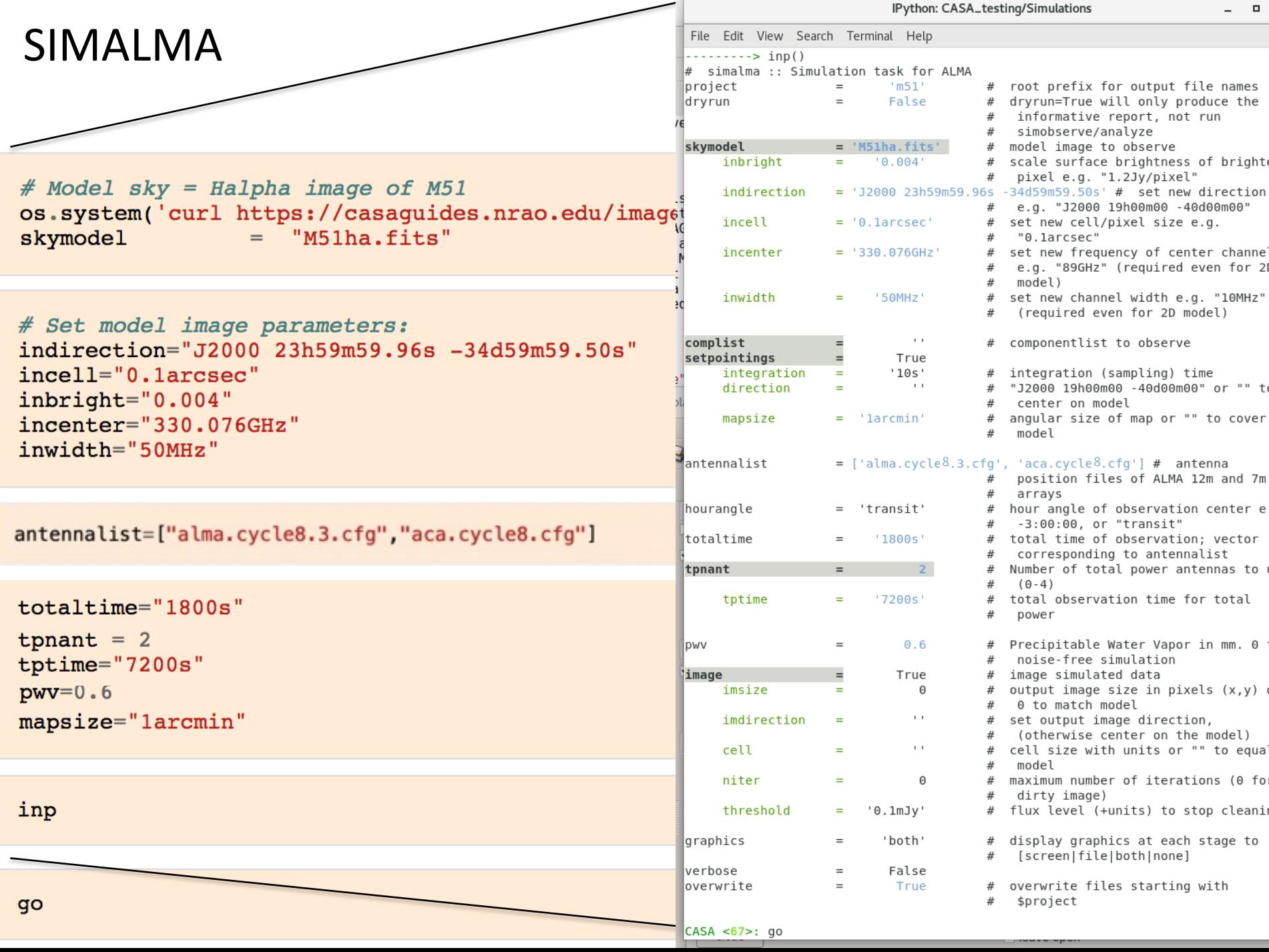

alma cycle1 6 cfn

alma out05 cfo

# SIMALMA

## 1. Simobserve

Simulate visibilities (MS) for each configuration

2. Simanalyze

Imaging using simulated MSs

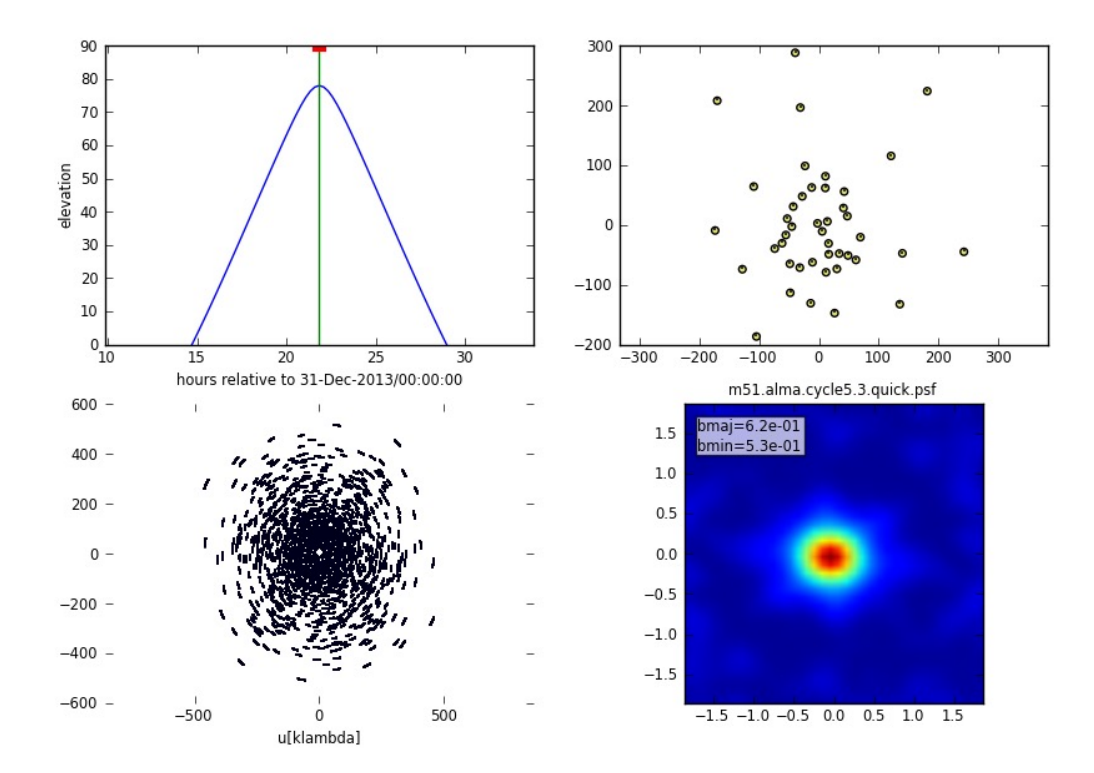

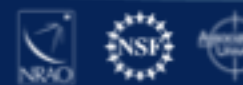

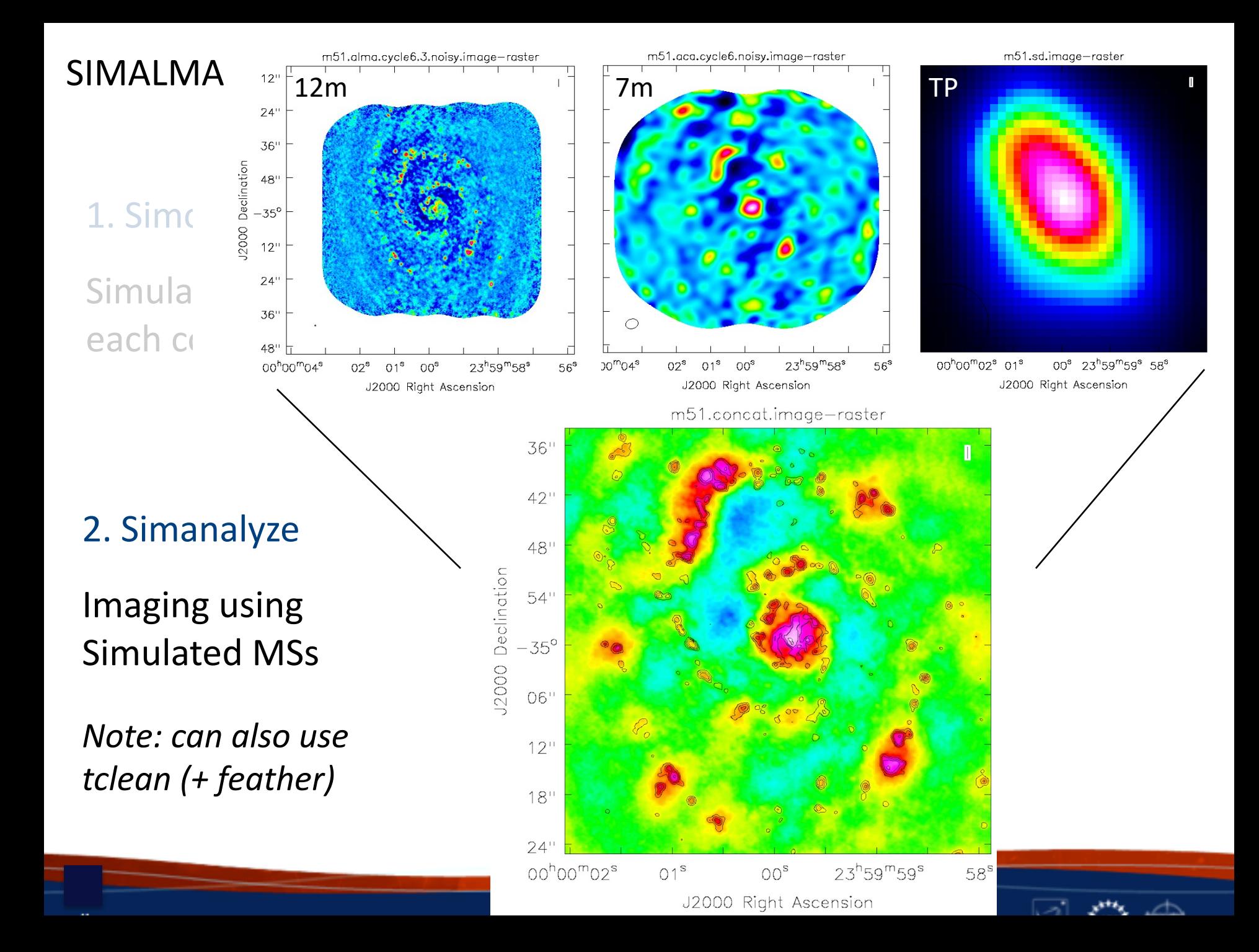

# Simulating w. Component List

CASA Guides: https://casaguides.nrao.edu/

```
# In CASA
                                                                                               09'direction = "J2000 10h00m00.0s -30d00m00.0s"cl.done()10000007.8
cl.addcomponent(dir=direction, flux=1.0, fluxunit='Jy', freq='230.0GHz', shape="Gaussian",
                majoraxis="0.1arcmin", minoraxis='0.05arcmin', positionangle='45.0deg')
ia.fromshape("Gaussian.im", [256, 256, 1, 1], overwrite=True)
cs = ia.c oordsvs()cs.setunits(['rad','rad','','Hz'])
cell rad=qa.convert(qa.quantity("0.1arcsec"),"rad")['value']
cs.setincrement([-cell_rad,cell_rad],'direction')
cs.setreferencevalue([qa.convert("10h",'rad')['value'],qa.convert("-30deg",'rad')['value']],type="direction")
cs.setreferencevalue("230GHz", 'spectral')
cs.setincrement('1GHz', 'spectral')
ia.setcoordsys(cs.torecord())
ia.setbrightnessunit("Jy/pixel")
ia.modify(cl.torecord(),subtract=False)
exportfits(imagename='Gaussian.im',fitsimage='Gaussian.fits',overwrite=True)
```

```
# In CASA
os.system('rm -rf point.cl')
cl.done()cl.addcomponent(dir="J2000 10h00m00.08s -30d00m02.0s", flux=0.1, fluxunit='Jy', freq='230.0GHz', shape="point")<br>cl.addcomponent(dir="J2000 09h59m59.92s -29d59m58.0s", flux=0.1, fluxunit='Jy', freq='230.0GHz', shape="point"
cl.addcomponent(dir="J2000 10h00m00.40s -29d59m55.0s", flux=0.1, fluxunit='Jy', freq='230.0GHz', shape="point")<br>cl.addcomponent(dir="J2000 09h59m59.60s -30d00m05.0s", flux=0.1, fluxunit='Jy', freq='230.0GHz', shape="point"
cl.rename('point.cl')
cl.done()
```
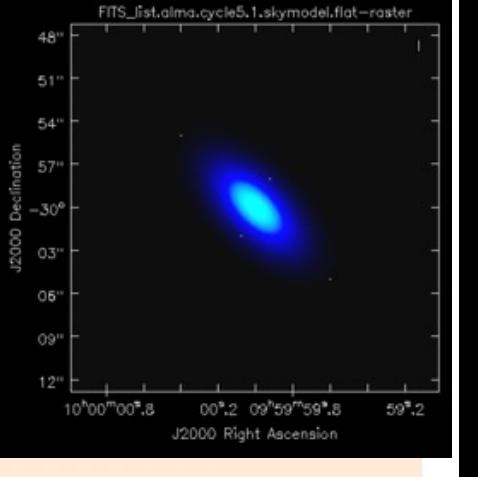

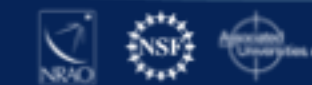

# CASA Guides:<br>Simulating w. Component List https://casago

# https://casaguides.nrao.edu/

# In CASA default("simobserve")  $project = "FITS_list"$ skymodel = "Gaussian.fits"  $invidth = "1GHz"$  $complist = 'point.cl'$  $compoundth = '1GHz'$  $direction = "J2000 10h00m00.0s -30d00m00.0s"$  $obsmode = "int"$  $antennalist = 'alma.cycle9.1.cfg'$  $totaltime = "28800s"$  $mapsize = "10 arcsec"$ thermalnoise  $=$   $\cdot$ simobserve()

default("simanalyze")  $100$  $project = "FITS_list"$ vis="FITS\_list.alma.cycle9.1.ms"  $imsize = [256, 256]$  $imdirection = "J2000 10h00m00.0s -30d00m00.0s"$  $cell = '0.1 arcsec'$  $niter = 5000$  $-50$ threshold =  $'10.0$ mJy/beam'  $analyze = True$ simanalyze()

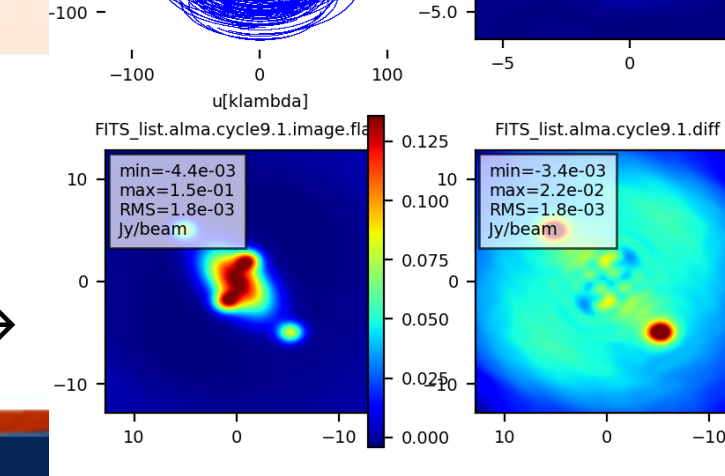

 $50 -$ 

 $0 -$ 

 $bmaj=2.0e+00$ 

 $bmin=1.6e+00$ 

 $\mathsf{o}\,$ 

0

 $5.0$ 

 $2.5 -$ 

 $0.0 -$ 

 $-2.5$ 

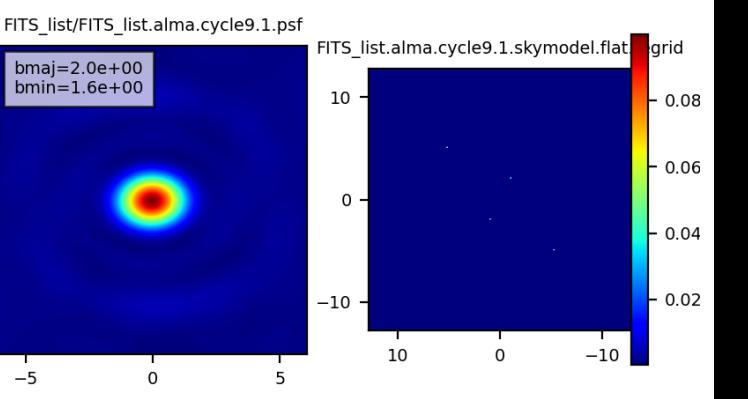

FITS list.alma.cycle9.1.fidelity

 $\mathsf{O}\xspace$ 

10

 $-0.010$ 

 $\frac{1}{2}$  0.005<sup>0</sup> -

 $-0.0000$ 

10

 $-10$ 

 $-30$ 

 $-20$ 

- 10

 $-10$ 

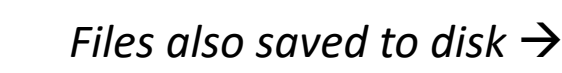

# Advanced simulation (Notebook w. modular CASA)

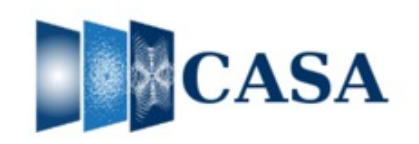

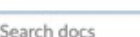

- Release Information
- Index
- API
- **Task List**
- **Using CASA**
- **CASA Fundamentals**
- **External Data**
- **Calibration & Visibilities**
- Imaging & Analysis
- CARTA
- Pipeline
- Simulations
- **Parallel Processing**
- Memo Series & Knowledgebase
- **□ Community Examples** 
	- Modular CASA Demo
	- PlotMS in a Notebook
	- Numerical Accuracy of Task phaseshift
- **□ Simulation in CASA** 
	- **Description**
	- Installation
	- Make an empty MS with the desired uvw/scan/field/ddid

### **Simulation in CASA**

Original Author: rurvashi@aoc.nrao.edu

### **Description**

Get creative with data sets to be used for test scripts and characterization of numerical features/changes. This notebook goes beneath the simobserve task and illustrates simple ways in which developers and test writers can make full use of the flexibility offered by our tools and the imager framework. It also exercises some usage modes that our users regularly encounter and exposes some quirks of our scripting interface(s). Rudimentary image and data display routines are included below.

#### **Topics Covered below**

- Install CASA 6 and Import required libraries
- Make an empty MS with the desired sub-structure
- Make a true sky model
- Predict visibilities onto the DATA column of the MS
- Add noise and other errors
- A few example use cases
	- Image one channel
	- Cube imaging with a spectral line
	- Continuum wideband imaging with model subtraction
	- Self-calibration and imaging
- Ideas for CASA developers and test writers to do beyond these examples.

### **Installation**

#### Option 1 : Install local python3

```
export PPY='which python3'
virtualenv -p $PPY --setuptools ./local python3
./local_python3/bin/pip install --upgrade pip
./local_python3/bin/pip_install_--upgrade_numpy_matplotlib_ipython_astropy
./local_python3/bin/pip install --extra-index-url https://casa-pip.nrao.edu/repository/pypi-group/simple casatools
./local_python3/bin/pip install --extra-index-url https://casa-pip.nrao.edu/repository/pypi-group/simple casatasks
./local_python3/bin/pip3_install_jupyter
```
CASA Docs: https://casadocs.readthedocs.io/

# Visualizing ALMA simulations (and data)

### Cube Analysis and Rendering Tool for Astronomy

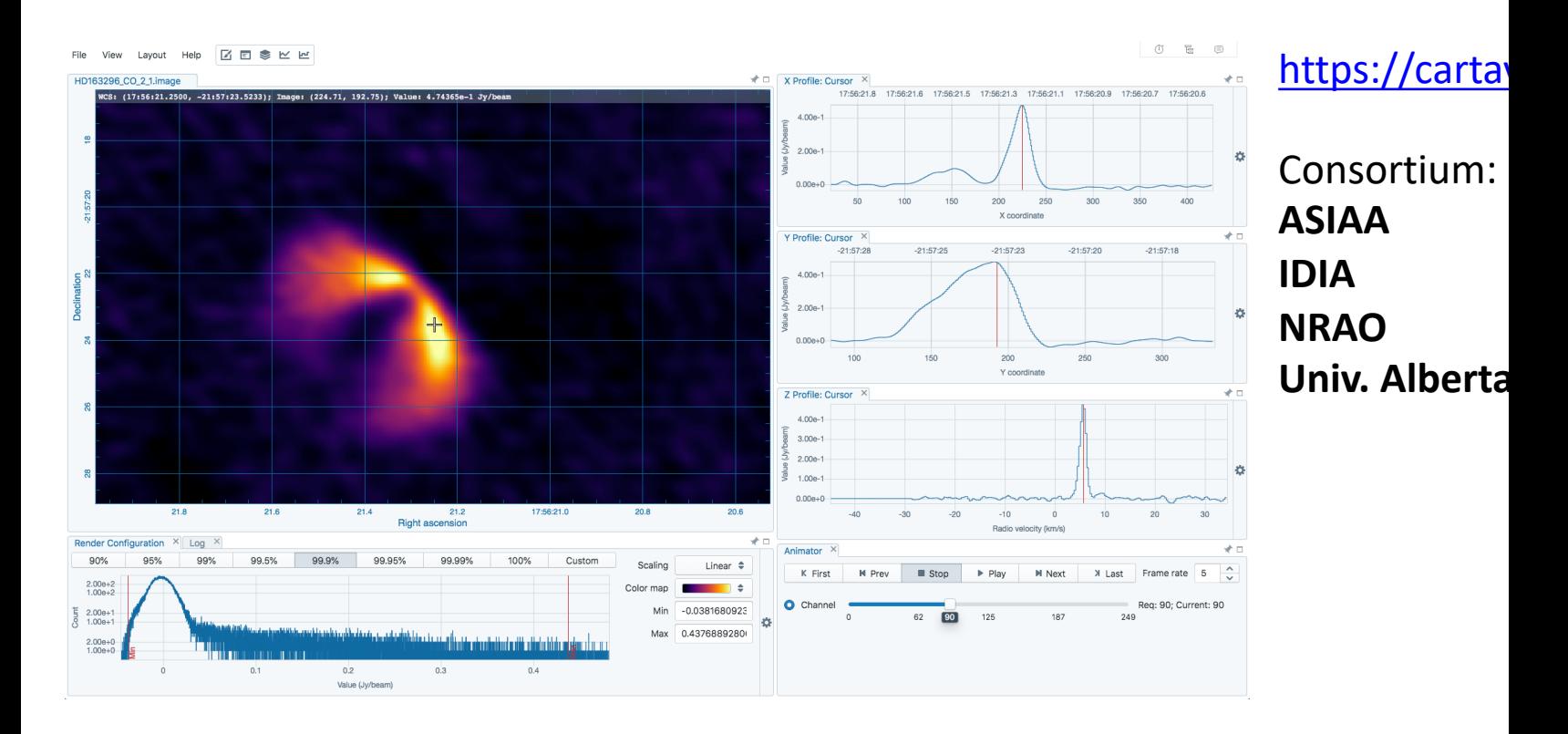

CARTA = recommended alternative for CASA Viewer!

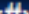

# Information Summary

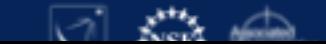

# More information: CASA Guides

Tutorials / examples

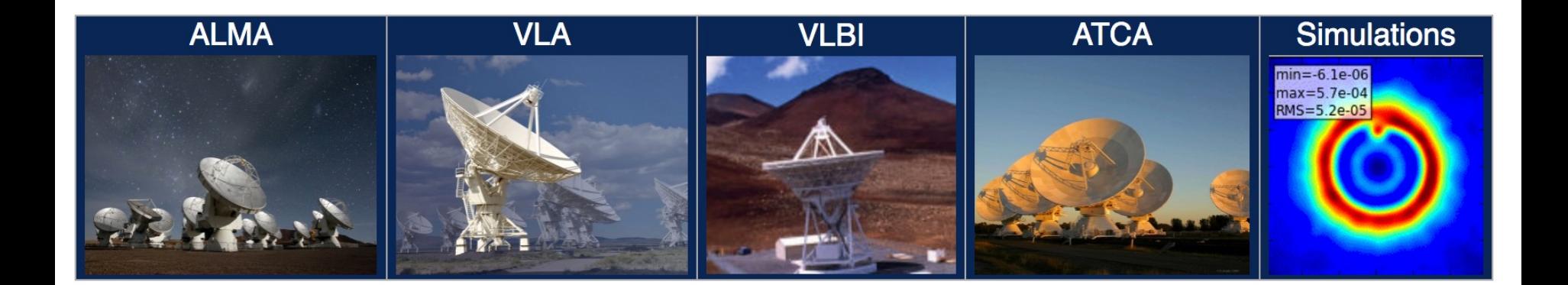

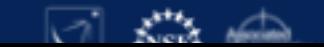

# More information: CASA Docs (code documentation)

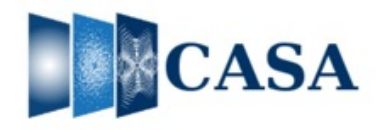

Search docs

Release Information Index API **Task List Using CASA** 

**CASA Fundamentals** 

**External Data** 

**Calibration & Visibilities** 

Imaging & Analysis

CARTA

Pipeline

 $\Theta$  Simulations

**ALMA** simulations

 $\Theta$  simutil

**Tsys and Noise** 

Geodesy and Antenna Positions

**Pointing and Directions** 

Utility

**Parallel Processing** 

Memo Series & Knowledgebase

**Community Examples** 

**Citing CASA** 

Change Log

 $\bigotimes$  » Simulations

**O** Edit on GitHub

Open in Colab: https://colab.research.google.com/github/casangi/casadocs/blob/3a0ffee/docs/notebooks/simulation.ipynb

#### O Open in Colab

#### **Simulations**

The capability of simulating observations and data sets from VLA, ALMA, and other existing and future observatories is an important use-case for CASA. This not only allows the user to get an idea of the capabilities of these instruments for doing science, but also provides benchmarks for the performance and utility of the software to process "realistic" data sets (with atmospheric and instrumental effects). Simulations can also be used to tune parameters of the data reduction and therefore help to optimize the process. CASA can calculate visibilities (create a MeasurementSet) for any interferometric array, and calculate and apply calibration tables representing some of the most important corrupting effects.

Tasks available for simulating observations are:

- simobserve simulate and create custom synthetic MeasurementSets for an interferometric or total power observation
- . simanalyze image and analyze simulated data set, including diagnostic images and plots
- . simalma simulate an ALMA observation including multiple configurations of the 12-m interferometric array, the 7-m ACA, and total power measurements by streamlining the capabilities of both simobserve and simanalyze

Inside the Toolkit: The simulator methods are in the simulator tool sm. Many of the other CASA tools are helpful when constructing and analyzing simulations. Following general CASA practice, the greatest flexibility and functionality is available in the Toolkit, and the most commonly used procedures are bundled for convenience into the tasks.

Utility functions: The simutil python class contains numerous utility methods which can be used to facilitate simulations, especially when using the Toolkit.

Simulating interferometric observations using the simobserve and simanalyze tasks proceeds in the following steps:

- 1. Make a model image or component list. The model is a representation of the sky brightness distribution that you would like to simulate observing (details on model specification in the simobserve documentation).
- 2. Use the simobserve task to create a MeasurementSet (uv data) that would be measured by a telescope observing the specified input model

# More information: New CASA Reference Paper

Publications of the Astronomical Society of the Pacific, 134:114501 (17pp), 2022 November @ 2022. The Author(s). Published by IOP Publishing Ltd on behalf of the Astronomical Society of the Pacific (ASP). All rights reserved

#### https://doi.org/10.1088/1538-3873/ac9642

#### **OPEN ACCESS**

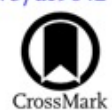

### CASA, the Common Astronomy Software Applications for Radio Astronomy

The CASA Team, Ben Bean<sup>1</sup>, Sanjay Bhatnagar<sup>2</sup><sup>®</sup>, Sandra Castro<sup>3</sup><sup>®</sup>, Jennifer Donovan Meyer<sup>4</sup><sup>®</sup>, Bjorn Emonts<sup>4,8</sup><sup>®</sup>, Enrique Garcia<sup>3</sup>, Robert Garwood<sup>4</sup><sup>®</sup>, Kumar Golap<sup>2</sup>, Justo Gonzalez Villalba<sup>3</sup>, Pamela Harris<sup>2</sup>, Yohei Hayashi<sup>5</sup>, Josh Hoskins<sup>4</sup>, Mingyu Hsieh<sup>2</sup>, Preshanth Jagannathan<sup>2</sup><sup>®</sup>, Wataru Kawasaki<sup>5</sup><sup>®</sup>, Aard Keimpema<sup>6</sup><sup>®</sup>, Mark Kettenis<sup>6</sup>, Jorge Lopez<sup>4</sup><sup>®</sup>, Joshua Marvil<sup>2</sup>, Joseph Masters<sup>4</sup>, Andrew McNichols<sup>4</sup>, David Mehringer<sup>4</sup><sup>®</sup>, Renaud Miel<sup>5</sup>, George Moellenbrock<sup>2</sup><sup>®</sup>, Federico Montesino<sup>3</sup><sup>®</sup>, Takeshi Nakazato<sup>5</sup><sup>®</sup>, Juergen Ott<sup>2</sup>, Dirk Petry<sup>3</sup><sup>®</sup>, Martin Pokorny<sup>2</sup>, Ryan Raba<sup>4</sup>, Urvashi Rau<sup>2</sup>, Darrell Schiebel<sup>4</sup>, Neal Schweighart<sup>4</sup>, Srikrishna Sekhar<sup>2,7</sup>, Kazuhiko Shimada<sup>5</sup>, Des Small<sup>6</sup>, Jan-Willem Steeb<sup>4</sup>, Kanako Sugimoto<sup>5</sup>, Ville Suoranta<sup>4</sup>, Takahiro Tsutsumi<sup>2</sup> (D, Ilse M. van Bemmel<sup>6</sup> (D, Marjolein Verkouter<sup>6</sup> (D, Akeem Wells<sup>4</sup>, Wei Xiong<sup>1</sup>, Arpad Szomoru<sup>6</sup><sup>®</sup>, Morgan Griffith<sup>4</sup>, Brian Glendenning<sup>2</sup>, and Jeff Kern<sup>4</sup><sup>1</sup> National Radio Astronomy Observatory, 800 Bradbury Dr., SE Ste 235, Albuquerque, NM 87106, USA<sup>2</sup> National Radio Astronomy Ob <sup>3</sup> European Southern Observatory, Karl Schwarzschild Strasse 2, D-85748 Garching, Germany <sup>4</sup> National Radio Astronomy Observatory, 520 Edgemont Road, Charlottesville, VA 22903, USA; casa-feedback@nrao.edu, bemonts@nrao.edu <sup>5</sup> National Astronomical Observatory of Japan, 2-21-1 Osawa, Mitaka, Tokyo 181-8588, Japan <sup>6</sup> Joint Institute for VLBI ERIC, Oude Hoogeveensedijk 4, 7991 PD Dwingeloo, The Netherlands <sup>7</sup> Inter-University Institute for Data Intensive Astronomy, University of Cape Town, Rondebosch, Cape Town, 7701, South Africa Received 2022 June 14; accepted 2022 September 27; published 2022 November 15

#### **Abstract**

CASA, the Common Astronomy Software Applications, is the primary data processing software for the Atacama Large Millimeter/submillimeter Array (ALMA) and the Karl G. Jansky Very Large Array (VLA), and is frequently used also for other radio telescopes. The CASA software can handle data from single-dish, aperturesynthesis, and Very Long Baseline Interferometery (VLBI) telescopes. One of its core functionalities is to support the calibration and imaging pipelines for ALMA, VLA, VLA Sky Survey, and the Nobeyama 45 m telescope. This paper presents a high-level overview of the basic structure of the CASA software, as well as procedures for calibrating and imaging astronomical radio data in CASA. CASA is being developed by an international consortium of scientists and software engineers based at the National Radio Astronomy Observatory (NRAO), the European Southern Observatory, the National Astronomical Observatory of Japan, and the Joint Institute for VLBI European Research Infrastructure Consortium (JIV-ERIC), under the guidance of NRAO.

More information: Helpdesk & CASA contact e-mail

ALMA Helpdesk: *https://help.almascience.org/*

- ALMA Regional Centers (NAASC)
- One-on-one help

### CASA contact: *casa-feedback@nrao.edu*

- Direct contact CASA Team
- Feedback (bugs, feature requests, general comments)
- Best-effort (not a Helpdesk)

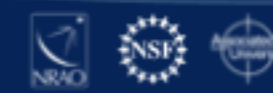

# Questions?

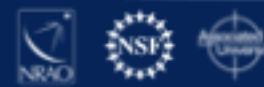